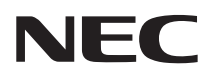

Arayüz seçici

# NP01SW serisi (NP01SW1/NP01SW2)

# **Kurulum Kılavuzu**

# **İçindekiler**

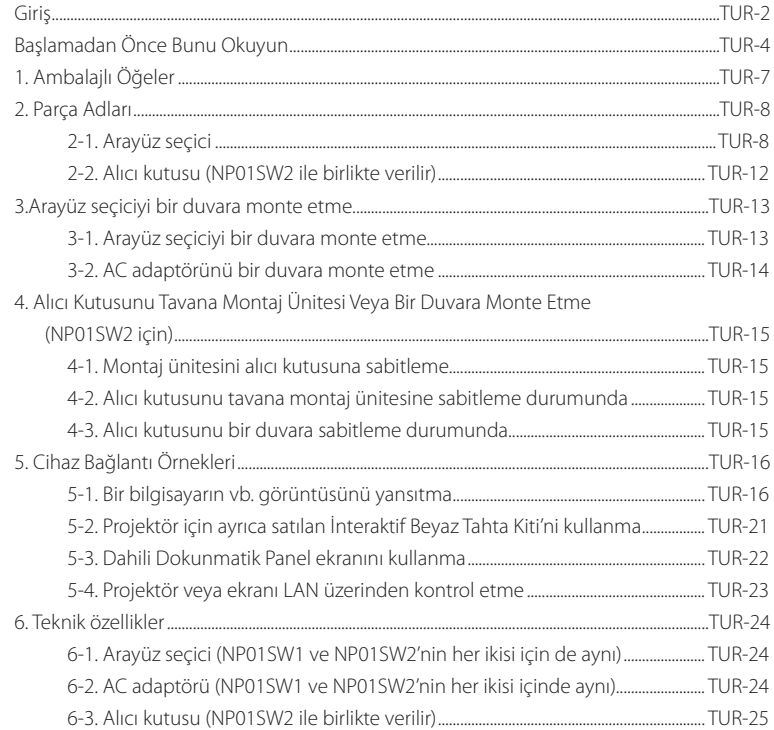

<span id="page-1-0"></span>NEC Arayüz seçici NP01SW serisini (NP01SW1/NP01SW2) satın aldığınız için teşekkür ederiz.

Bu üründe çeşitli giriş terminalleri ve HDBaseT çıkış terminali bulunur.

Bu ürünü kullanmak projektörümüzle birkaç cihaza bağlanmayı veya bir sınıf ya da bir toplantı odasında görüntülemeyi kolaylaştırır. Alıcı kutusu, NP01SW2 için arayüz seçici ile birlikte verilir.

- • Bu üründe çeşitli giriş terminalleri (HDMI (x 3), Mic, LAN, USB-A, USB-B, vb) ve uzaktan kumanda sensörü bulunur.
- • Bu üründe HDBaseT çıkış terminali bulunur. Bu, HDBaseT sinyalini projektörden/projektöre ya da piyasada satılan bir LAN kablosuyla bağlayarak HDBaseT giriş terminali olan ekrandan/ekrana alabilir/gönderebilir.
	- \* Alıcı kutu NP01SW2 ile birlikte verilir; projektöre veya HDBaseT giriş terminali olmayan ekranlara bağlanabilir.
	- \* HDBaseT, HDBaseT Alliance tarafından kurulan ev aletleri için bir bağlantı standardıdır.
	- \* HDBaseT bağlantı noktasını bağlamak için aşağıdaki özellikleri sağlayan, piyasada satılan bir LAN kablosu kullanın.

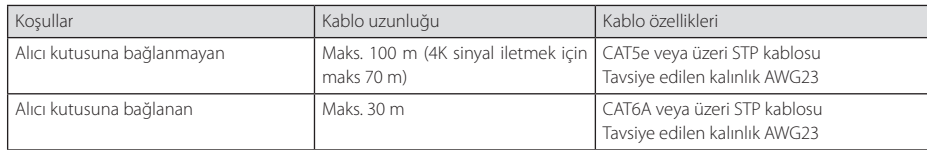

(Not) Bir kabloya bağlı olarak performansını gerçekleştiremeyebilir.

- • Bu üründeki HDMI giriş terminali ve HDBaseT bağlantı noktası HDCP'yi destekler.
- • HDMI3 giriş terminali MHL'yi destekler. Piyasada satılan MHL kablosu kullanılarak MHL'yi destekleyen akıllı telefon veya tablete bağlanabilir.
- • Bu ürün, NEC projektörler için İnteraktif Beyaz Tahta kiti ile bağlanabilir.
- • Yuvası olan projektörler veya ekranlar için SB-07BC seçenek kartı yuvaya yüklenerek HDBaseT sinyalleri girilebilir ve bu ürünle piyasada satılan bir LAN kablosuyla bağlanabilir. (Alıcı kutu gerekli değildir.)
- • Desteklenen projektörleri ve ekranları kontrol etmek için lütfen web sitemizi ziyaret edin.

### **NOT**

• Bu ürün tarafından iletilebilen sinyaller belirlenir. Lütfen video cihazlarından gelen çıkış sinyalini önceden kontrol edin ve desteklenen sinyale ayarlayın. Lütfen TUR-24 ve TUR-25 sayfasındaki Teknik Özelliklere başvurun.

### **Kullanılmış ürününüzü çöpe atma**

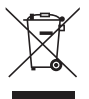

Her Üye Devlette uygulanan AB genelindeki yasalar, işareti (solda) taşıyan kullanılmış elektrikli ve elektronik ürünlerin normal evsel atıklardan ayrı atılmasını gerektirir. Böyle ürünleri atarken lütfen yerel yönetiminizin kılavuzlarını takip edin ve/veya ürünü satın aldığınız dükkana danışın.

Kullanılmış ürünler toplandıktan sonra uygun şekilde yeniden kullanılır ve geri dönüştürülür. Bu çaba, atıkları azaltmamıza yardımcı olmanın yanı sıra parçalarda bulunan cıva gibi insan sağlığına ve çevreye olan olumsuz etkiyi minimum düzeye indirmemize yardımcı olacaktır.

Elektrikli ve elektronik ürünler üzerindeki işaret yalnızca Avrupa Birliği Üye Ülkelerinde geçerlidir.

### <span id="page-2-0"></span>ÖNEMLİ BİLGİLER

SETUP Bu ürün üzerindeki düğme

• Bu ürün ile projektör veya ekran arasındaki bağlantı tamamlandıktan sonra, başlangıçta ürün üzerindeki SETUP düğmesine bir kez bastığınızdan emin olun.

SETUP düğmesine ilişkin ayrıntılar için lütfen TUR-9 sayfasına başvurun.

Lütfen SETUP düğmesine basmadan önce aşağıdaki 1 ila 4 adımlarını gerçekleştirmeyi unutmayın.

- (1) Bu ürüne bağlanan her cihazı açın.
- (2) Projektör veya ekranda bu ürün için giriş terminalini seçin.
- (3) HDMI 1, 2 ve 3 giriş terminalleri arasından görüntünün iletilmesini istediğiniz bir terminalin düğmesine basın. Görüntü projektörde veya ekranda görüntülenecektir. Sinyal yok durumunda olup olmaması fark etmez.
- (4) Bu ürün üzerindeki SETUP düğmesine basın. SETUP işlemi devam ederken tüm göstergeler açılır. SETUP işlemi düzgün bir şekilde tamamlandığında göstergeler kapanır ve önceki durumlarına geri döner SETUP işlemi tamamlanmazsa tüm göstergeler iki çevrim yanıp söner ve önceki durumlarına geri döner.
- SETUP düğmesine ilk kullanım için basarak, sonraki sefer bağlanan projektör ve ekranda görüntü giriş terminalini değiştirmek için eşlik eden HDMI1, 2 ve 3 arasından bir düğmeye her seferinde basmaya gerek kalmaz.
- SETUP düğmesine basılmazsa işlem düğmeleri doğru çalışmayabilir.
- • HDMI ve HDMI High-Definition Multimedia Interface terimleri ve HDMI Logosu, HDMI Licensing LLC'nin Amerika Birleeşik Devletleri'nde ve diğer ülkelerde ticari markaları ve tescilli ticari markalarıdır.

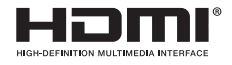

• HDBaseT TM, HDBaseT Alliance'nin bir ticari markasıdır.

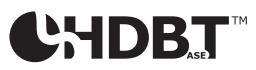

• MHL, Mobile High-Definition Link ve MHL Logosu, MHL, LLC'nin ticari markaları veya tescilli ticari markalarıdır.

# **XMHL**

• Bu kılavuzda adı geçen diğer ürün adları ve şirket logoları, kendi sahiplerinin ticari markaları veya tescilli ticari markaları olabilir.

### Dikkat Edilecek Hususlar

- (1) Bu kılavuzun içeriğinin izinsiz olarak tekrar basılması yasaktır.
- (2) Bu kılavuzun içeriği gelecekte bildirimde bulunmaksızın değiştirilebilir.
- (3) Bu kılavuzun içeriği büyük özenle hazırlanmıştır; ancak herhangi bir şüpheniz varsa ya da hatalar veya ihmaller fark ederseniz lütfen NEC' haber verin.
- (4) NEC'in yukarıdaki (3) maddesinden bağımsız olarak bu ürünün kullanımından kaynaklanan tazminat, kazanç kayıpları, vb. hak talepleri için hiçbir sorumluluk kabul etmeyeceğini lütfen unutmayın.
- (5) NEC yanlış tanımlamalar içeren veya eksik sayfaları olan tüm kılavuzları değiştirecektir.

# <span id="page-3-0"></span>**Simgeler hakkında**

 $\lambda$ 

Ürünün güvenli ve doğru kullanımını sağlamak için maddi hasarın yanı sıra sizin ve başkalarının yaralanmasını önlemek için bu kurulum kılavuzunda çeşitli simgeler kullanılmaktadır.

Simgeler ve anlamları aşağıda açıklanmıştır. Bu kılavuzu okumadan önce onları anladığınızdan emin olun.

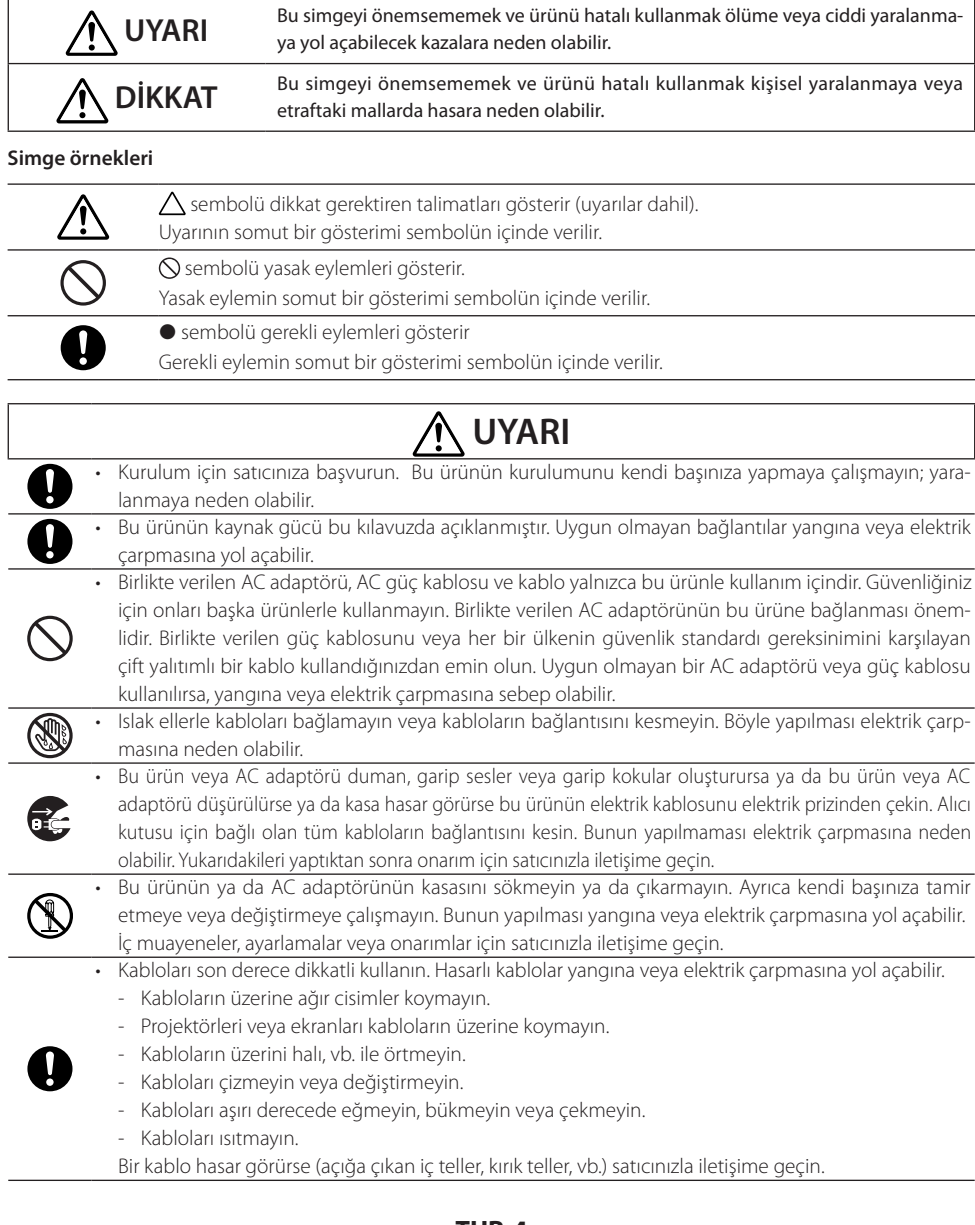

- • Aşağıdaki gibi neme veya suya maruz kalabileceği yerlerde kullanmayın. Aynı zamanda içi sıvıyla dolu bir kabı ürünün üzerine koymayın. Bunun yapılmaması elektrik çarpmasına neden olabilir.
	- Yağmur veya kar altında, plajlarda veya sahillerde kullanmayın.
	- Banyolarda veya duş kabinlerinde kullanmayın.
	- Ürünün üzerine vazolar veya çiçek saksıları koymayın.
	- Ürünün üzerine gözlükler, kozmetik malzemeleri veya kimyasallar koymayın.

 Yabancı cisimler, su, vb. ürünün içine girerse güç kablosunu hemen prizden çekin. Alıcı kutusu için bağlı olan tüm kabloların bağlantısını kesin. Güç kablosunu prizden çektikten sonra satıcınızla iletişime gecin.

### • Aşağıdaki koşullarda kullanmayın. Bunun yapılmaması elektrik çarpmasına neden olabilir.

- Sallantılı masalarda, eğik yüzeylerde veya diğer dengesiz yerlerde.
- Isıtıcıların yakınında veya güçlü titreşimlerin olduğu yerlerde.
- Açık havada veya nemli ya da tozlu yerlerde.
- Kurum veya buhara maruz kalan yerlerde.
- Ocak veya nemlendiricilerin yakınında.

Gök gürültüsü işitirseniz güç kablosuna dokunmayın. Böyle yapılması elektrik çarpmasına neden olabilir.

# **DİKKAT**

- 
- Ürünün HDBaseT bağlantı noktası ve LAN bağlantı noktasını aşırı gerilim riski olmayan bir ağa bağlayın. HDBaseT bağlantı noktası veya LAN bağlantı noktasına uygulanan aşırı gerilim elektrik çarpmasına neden olabilir.

Bu ürünün LAN bağlantı noktası PoE'yi desteklemez. Bu ürünün LAN bağlantı noktasını elektrik enerjisi besleyen bir ağa bağlamak patlamaya ya da hasara neden olabilir.

İyi havalandırılan bir yerde kullanın. Alıcı kutusunun havalandırma deliklerini engellemeyin. Bunun yapılması alıcı kutusunun aşırı ısınarak yangına yol açmasına neden olabilir. Ürünün etrafında yeterince boşluk bırakın.

# **Diğer Dikkat Edilecek Hususlar**

- • Birlikte verilen HDBaseT alıcı kutusu dışında kullanılamaz. Bu ürün yalnızca birlikte verilen alıcı kutusu ile kullanılabilir.
- • Alıcı kutusunu ve ekran cihazını bağlamak için birlikte verilen HDMI kablosunu ve RS-232C kablosunu kullanın.
- • Bu ürün yalnızca projektörün, ekranın veya alıcı kutusunun HDBaseT bağlantı noktasını kullanan bire bir bağlantıyı destekler. Bu ürünün HDBaseT bağlantı noktası bir göbek, vb. kullanarak birden fazla cihazla bağlantıyı desteklemez.
- • Bu ürün ve bir projektör, ekran veya alıcı kutusunun HDBaseT bağlantı noktası arasındaki bağlantı için kullanılan piyasada satılan LAN kablosunu dış mekanlardan geçirmeyin.
- • Aşağıdaki durumlarda bu ürünün kurulumunu yapmayın ya da ürünü depolamayın. Bunun yapılmaması arızaya neden olabilir.
	- Güçlü manyetik alanlarda
	- Aşındırıcı gaz ortamında
- • Bu ürünün taşırken ilk önce tüm bağlı kabloların bağlantısını kesin. Bunun yapılmaması hasara neden olabilir.
- • Bu ürünün HDBaseT bağlantı noktasındaki LAN kablosunu bağlamadan veya LAN kablosunun bağlantısını kesmeden önce ürünün gücünü kapattığınızdan emin olun. Bunun yapılmaması hasara neden olabilir.
- • Ürünü çöpe atarken Bu ürünü çöpe atarken ilk önce satın aldığınız mağazaya veya yerel yönetime danışın.

# <span id="page-6-0"></span>**NP01SW1 ve NP01SW2'nin her ikisi içinde aynıdır**

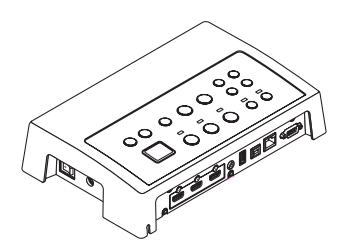

□ AC adaptörü (3N10206□) 1

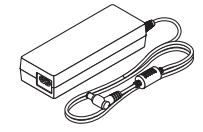

□ Kurulum Kılavuzu (7N8N673□) (bu kılavuz)

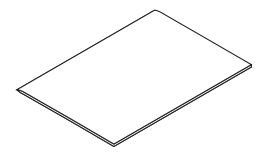

**NP01SW2 ek olarak aşağıdaki öğeleri içerir:**

□ Alıcı kutusu (NP01R) 1

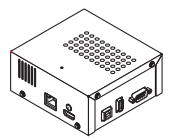

□ Montaj ünitesi (24H8243□) 1

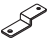

□ Arayüz seçicinin ana gövdesi □ Montaj ünitesi (ana ünite için: bü-□ Montaj ünitesi (duvar için) vük) (24H8241□) 1 (24H8240□) 1

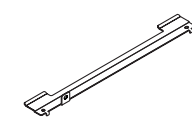

P

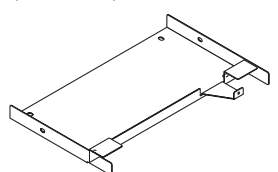

. . . . .

□ Montaj ünitesi (ana ünite için: kü-□ Montaj vidaları (M3) 5 çük) (24H8242□) 1

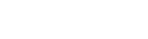

□ Güç kablosu (US:7N080245/EU:7N080031) 2

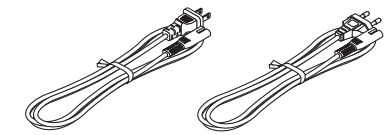

□ Montaj ünitesi (AC adaptörü için) (24H8244□) 1

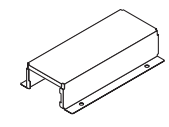

□ HDMI kablosu (7N960240) 1

□ RS-232C kablosu (7N960241) 1

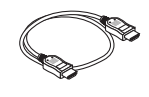

□ Montaj vidası (M3) 1

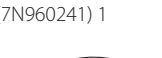

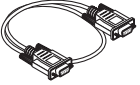

## **Başvurmanız için**

• Herhangi bir aksesuar eksikse veya hasarlıysa satıcınızla iletişim kurun.

Aksesuarlar, bu kılavuzdaki resimlerden biraz farklı görünebilir; fakat bu uygulama açısından bir sorun değildir.

# <span id="page-7-0"></span>**2-1. Arayüz seçici**

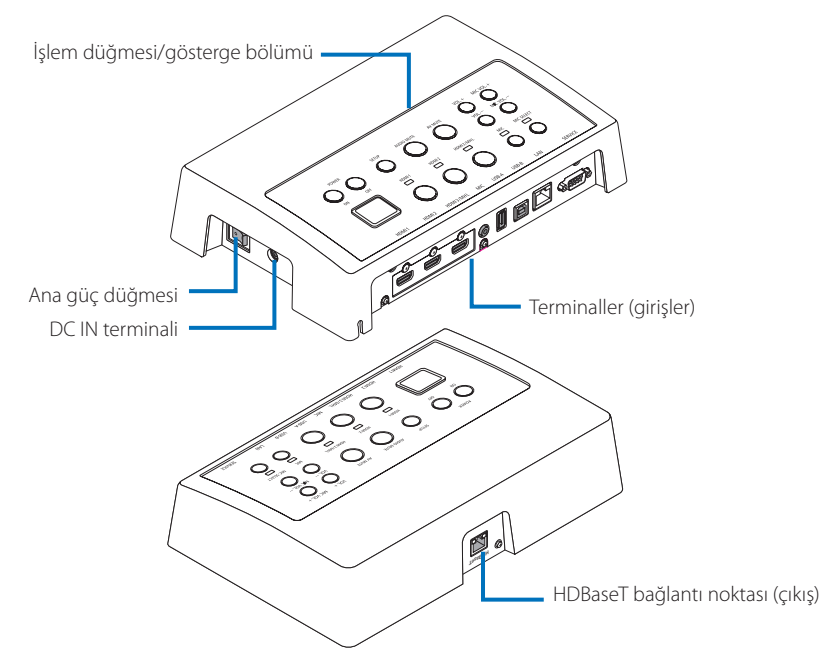

### **DC IN terminali**

Birlikte verilen AC adaptörünü bağlayın.

Arayüz seçiciyi, AC adaptörünü, güç kablosunu ve elektrik prizini emniyetli bir şekilde bağlayın.

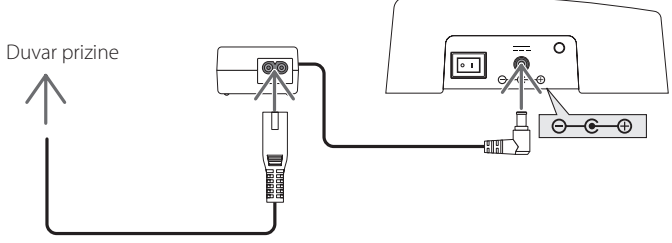

### **Ana güç düğmesi**

Arayüz seçicinin gücünü açar veya kapatır.

### **Dikkat:**

• Ana güç düğmesini açtıktan hemen sonra tüm işlem düğmelerinin göstergeleri yanıp söner. Göstergeler yanıp sönerken işlem düğmeleri kullanılamaz.

### **HDBaseT bağlantı noktası (çıkış)**

Piyasada satılan bir LAN kablosunu buraya bağlayın. HDBaseT bağlantı noktası olan projektörle/ekranla veya alıcı kutusuyla burada bağlayın.

### **İşlem düğmesi/gösterge bölümü**

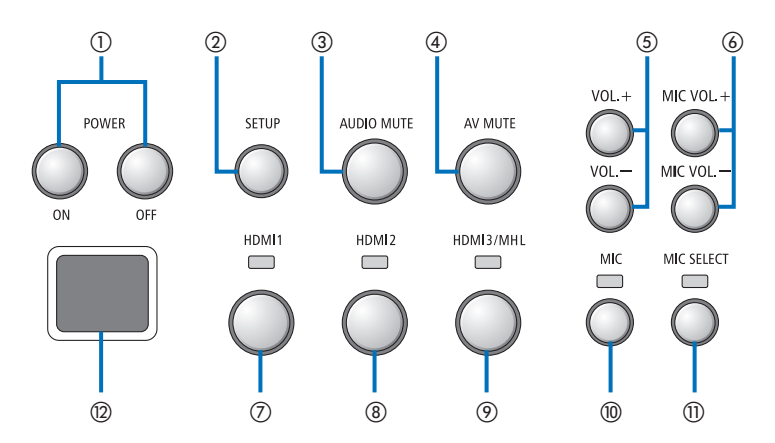

#### ①**POWER ON/OFF düğmesi (KAPALI duruma getirmek için uzun basın)**

Arayüz seçiciye bağlı olan projektör veya ekranın gücünü açıp kapatır.

#### ②**SETUP düğmesi (uzun basın)**

Arayüz seçiciye bağlı olan görüntü giriş terminalinin bilgilerini arayüz seçici belleğine kaydeder.

### **NOT**

• TUR-[3](#page-2-0) sayfasında ÖNEMLİ olarak tanımlanan adımları takip edin ve ilk kullanımda veya bağlı olan projektörü veya ekranı değiştirdikten sonra SETUP düğmesine basın.

#### ③**AUDIO MUTE düğmesi**

Arayüz seçiciye bağlı olan projektör veya ekranın sesini geçici olarak kapatır. Ses tekrar açmak için yeniden basın.

### ④**AV MUTE düğmesi**

Arayüz seçiciye bağlı olan projektör veya ekranın görüntüsünü ve sesini geçici olarak kapatır. Ses tekrar açmak için yeniden basın.

### ⑤**VOL. +/- düğmeleri**

Arayüz seçiciye bağlı olan projektör veya ekranın ses düzeyini ayarlar.

### ⑥**MIC VOL. +/- düğmeleri**

Mikrofonun ses düzeyini ayarlar.

### ⑦**HDMI1 düğmesi**

 Girişi HDMI1 giriş terminaline değiştirir. HDBaseT bağlantısı işlem yapıyorken gösterge yanıp söner ve bağlantı işlemi düzgün bir şekilde bitirildiğinde kapanır.

#### ⑧**HDMI2 düğmesi**

 Girişi HDMI2 giriş terminaline değiştirir. HDBaseT bağlantısı işlem yapıyorken gösterge yanıp söner ve bağlantı işlemi düzgün bir şekilde bitirildiğinde kapanır.

#### ⑨**HDMI3/MHL düğmesi**

 Girişi HDMI3/MHL giriş terminaline değiştirir. HDBaseT bağlantısı işlem yapıyorken gösterge yanıp söner ve bağlantı işlemi düzgün bir şekilde bitirildiğinde kapanır.

#### ⑩**MIC düğmesi**

 HDMI veya mikrofondan gelen sesi açar veya kapatır. Mikrofonunun sesi seçildiğinde gösterge açılır.

#### ⑪**MIC SELECT düğmesi**

Bağlı olan mikrofon türünü değiştirir (kondansatörlü mikrofon veya dinamik mikrofon). Kondansatörlü mikrofon türü seçildiğinde gösterge açılır.

#### ⑫**Uzaktan kumanda sensörü**

(Alıcı kutusu bağlıyken kullanılamaz.) Uzaktan kumandadan gelen kızılötesi sinyali alır.

### **Başvurmanız için**

- • HDMI1, 2 ve 3 düğmelerinin, MIC, MIC SELECT ve MIC VOL. +/- düğmelerinin durumları arayüz seçicinin gücü kapatıldığında bile bellekte saklanır.
- • Bu ürünü fabrika ayarlarına sıfırlamak için aşağıdaki adımaları takip edin.
	- (1) Ana güç düğmesini kapatın.
	- (2) POWER OFF düğmesine basarken ana güç düğmesini açın.
	- (3) Tüm göstergeler yandığında POWER OFF düğmesini serbest bırakın.
		- Sıfırlamanın tamamlanması tüm göstergelerin yanıp sönmesiyle gösterilir.
	- (4) Sıfırlama tamamlandığında ana güç düğmesini kapatın.
	- (5) Ana güç düğmesini tekrar açın.

### **NOT**

• Ürün üzerindeki herhangi bir düğmeye bastıktan sonra 5 saniye boyunca ana güç düğmesini kapatmayın. Ana güç düğmesi, herhangi bir düğmeye basıldıktan sonra 5 saniye içinde kapatılırsa kaydedilen değerler sıfırlanabilir.

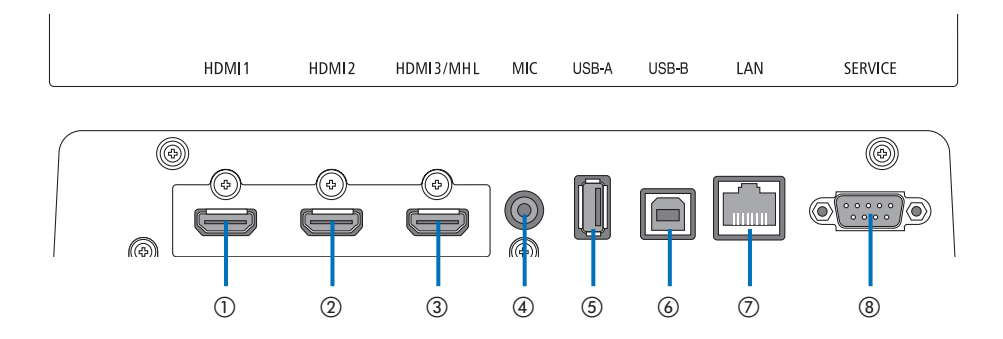

### ①**HDMI1 giriş terminali**

 Bunu bir bilgisayarın veya görüntü cihazının HDMI çıkış terminaline bağlayın.

### ②**HDMI2 giriş terminali**

 Bunu bir bilgisayarın veya görüntü cihazının HDMI çıkış terminaline bağlayın.

### ③**HDMI3/MHL giriş terminali**

 Bunu bir bilgisayarın veya görüntü cihazının HDMI çıkış terminaline bağlayın. Veya MHL standardını destekleyen bir cihaz bağlayın.

### ④**MIC giriş terminali**

Bir mikrofon bağlayın.

### ⑤**USB-A bağlantı noktası**

(Bu, alıcı kutusu bağlı olduğunda kullanılabilir.) Ağırlıklı olarak projektörün VIEWER işlevini kullanırken buraya bir USB bellek cihazı bağlayın.

### ⑥**USB-B bağlantı noktası**

(Bu, alıcı kutusu bağlı olduğunda kullanılabilir.) Ağırlıklı olarak projektörün İnteraktif Beyaz Tahta Kiti veya USB Display işlevini kullanırken bunu bilgisayarın USB-A bağlantı noktasına bağlayın.

### ⑦**LAN bağlantı noktası**

(Bu, alıcı kutusu bağlı olduğunda kullanılamaz.) Bunu bilgisayarın LAN bağlantı noktasına bağlayın. Projektörü veya ekranı bilgisayardan kontrol etmek için bunu kullanın.

### ⑧**SERVICE terminali**

Bu terminal yalnızca servis amaçlıdır. (Kullanıcılar tarafından kullanılamaz)

### **NOT**

• Arayüz seçici üzerindeki USB-A ve USB-B bağlantı noktaları eşzamanlı olarak kullanılamaz. USB-A veya USB-B bağlantı noktalarından herhangi birinin seçimi alıcı kutusu üzerindeki seçici düğmesi ile gerçekleştirilebilir (sonraki sayfadaki ⑥ maddesine bakın).

# <span id="page-11-0"></span>**2-2. Alıcı kutusu (NP01SW2 ile birlikte verilir)**

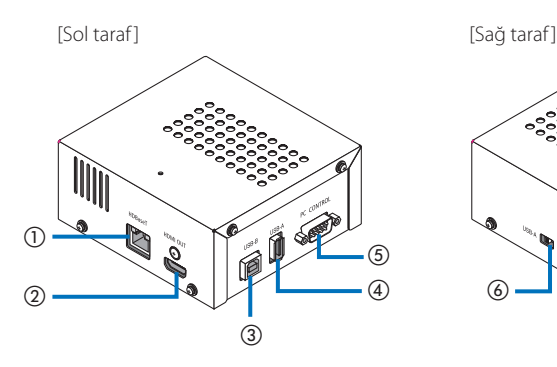

### ①**HDBaseT bağlantı noktası (giriş)**

Bunu piyasada satılan bir LAN kablosu ile arayüz seçicinin HDBaseT bağlantı noktasına (çıkış) bağlayın.

#### ②**HDMI çıkış terminali**

 Bunu birlikte verilen HDMI kablosu ile projektör veya ekranın HDMI giriş terminaline bağlayın.

### ③**USB-B bağlantı noktası**

 Bunu özellikle projektörün VIEWER işlevini kullanmak için piyasada satılan bir USB kablosu ile projektörün USB-A bağlantı noktasına bağlayın.

#### ④**USB-A bağlantı noktası**

Bunu özellikle projektörün İnteraktif Beyaz Tahta Kiti veya USB Display işlevini kullanmak için piyasada satılan bir USB kablosu ile projektörün USB-B bağlantı noktasına bağlayın.

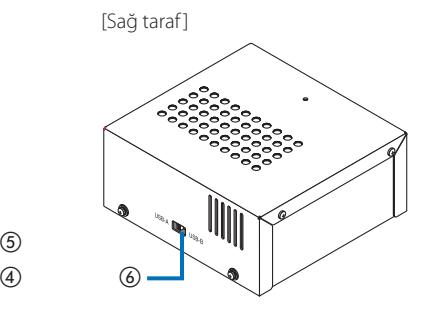

### ⑤**PC CONTROL terminali**

Bunu birlikte verilen RS-232C kablosu ile projektörün PC CONTROL terminaline veya ekranın RS-232C terminaline bağlayın.

### ⑥**USB-A/USB-B seçici düğmesi**

Alıcı kutusu üzerindeki USB-A veya USB-B bağlantısını seçmek için bunu kullanın. Alıcı kutusu üzerindeki yalnızca bir bağlantı noktası (USB-A veya USB-B) kullanılabilir.

 Değiştirme işlemini, bu ürün KAPALI durumdayken yaptığınızdan emin olun.

USB-A/USB-B arasında değiştirmek için uzun bir çubuk kullanın.

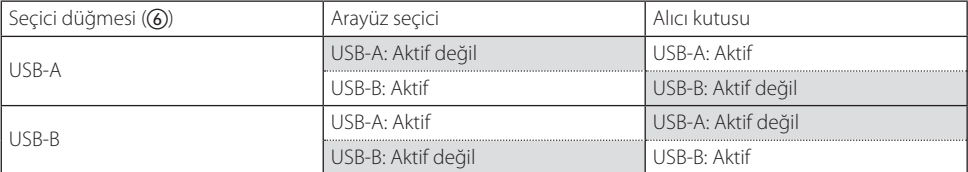

<span id="page-12-0"></span>Montaj ünitesini ana ünitenin arka yüzeyi ve ana ünitenin sabitleneceği duvar üzerindeki iki yerden monte edin. Ayrıca AC adaptörünü duvara monte etmek için montaj ünitesini kullanın.

### **[Vidalar hakkında]**

- • Arayüz seçici ile birlikte verilen 5 vidayı kullanın (M3). NP01SW2 ile alıcı kutusu ile kullanmak üzere birlikte 1 vida (M3) daha verilir.
- • Arayüz seçiciyi duvara monte etmek için yukarıdaki vidalara ek olarak piyasada satılan 8 adet ∅4 vida hazırlayın.

### **NOT**

- • 1,4 kg'lık arayüz seçiciyi destekleyebilecek yeterli dayanıklılığa sahip ∅4 vidalar hazırlayın.
- • Arayüz seçiciyi duvara sabitlemek ince boyunlu mıknatıslı bir tornavida kullanın.

# **3-1. Arayüz seçiciyi bir duvara monte etme**

**(1) Ana ünitenin montaj ünitelerini (büyük ve küçük) ana ünitenin arka yüzeyine sabitleyin.**

Birlikte verilen vidaların (M3) 3'ünü kullanarak sabitleyin.

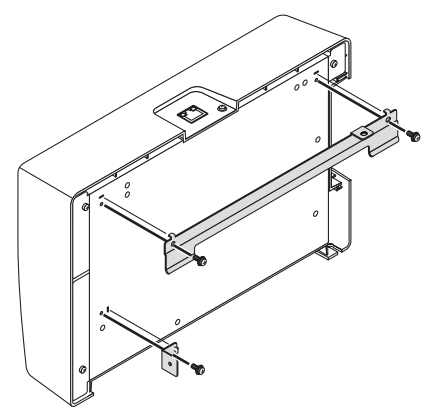

**(2) Duvara montaj ünitesini, arayüz seçicinin sabitleneceği duvara sabitleyin.**

Piyasada satılan 4 adet ∅4 vidayı sıkın.

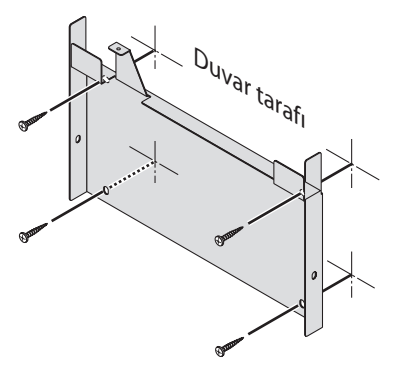

### <span id="page-13-0"></span>**(3) Arayüz seçiciyi duvara montaj ünitesine monte edin.**

Duvara montaj ünitesinin kancalarına takmak için arayüz seçiciyi aşağıya doğru kaydırın.

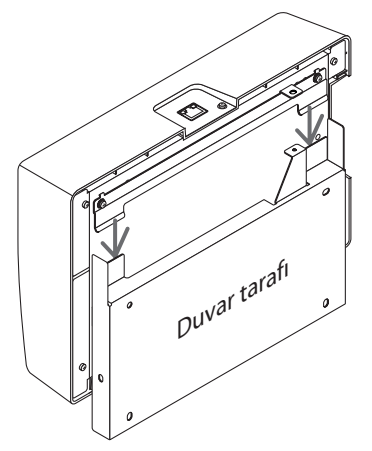

**(4) Arayüz konektörünün üst ve sağ taraflarını birlikte verilen vidalarla sıkın.**

Birlikte verilen vidalardan (M3) 2 tanesini kullanın.

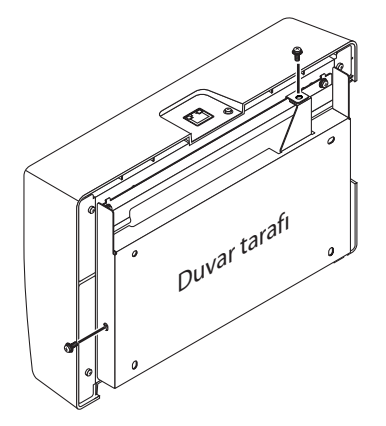

# **3-2. AC adaptörünü bir duvara monte etme**

**(1) AC adaptörünü montaj ünitesi üzerine monte edin ve onu piyasada satılan 4 vida (**•**4) ile duvara sabitleyin.**

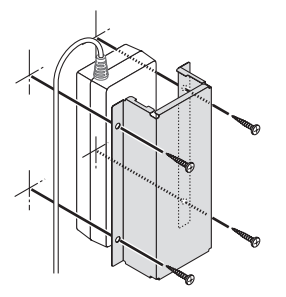

# <span id="page-14-0"></span>**4. Alıcı Kutusunu Tavana Montaj Ünitesi Veya Bir Duvara Monte Etme (NP01SW2 için)**

Alıcı kutusunu projektöre bağlamak için alıcı kutusunu projektörün tavana montaj ünitesine sabitleyin. Tavana montaj ünitesinin kullanılmaması durumunda veya alıcı kutusunu bir ekrana bağlamak istediğiniz takdirde onu cihaza yakın bir duvara sabitleyin. Alıcı kutusunu bir duvara monte etmek için piyasada satılan 1 adet ∅4 vidayı hazırlayın.

### **NOT**

• 0,5 kg'lik alıcı kutusunu destekleyebilecek yeterli dayanıklılığa sahip, piyasada satılan ∅4 vidaları hazırlayın.

# **4-1. Montaj ünitesini alıcı kutusuna sabitleme**

**(1) Montaj ünitesini alıcı kutusu üzerine birlikte verilen vida (M3) ile sabitleyin.**

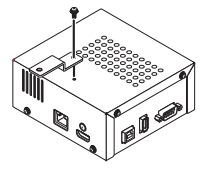

# **4-2. Alıcı kutusunu tavana montaj ünitesine sabitleme durumunda**

**(1) Tavana montaj ünitesini projektöre monte ederken hem tavana montaj ünitesini hem de alıcı kutusunu bir vidayla birlikte sabitleyin.**

Sabitleme örnekleri

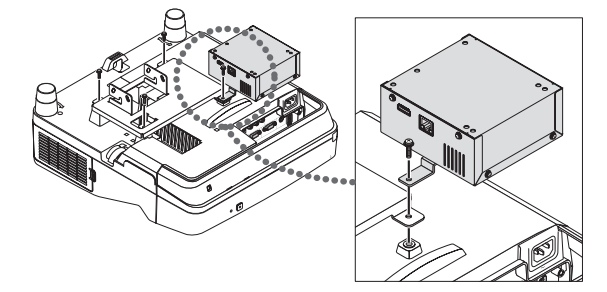

# **4-3. Alıcı kutusunu bir duvara sabitleme durumunda**

**(1) Alıcı kutusunu bir duvara sabitlemek için piyasada satılan 1** •**4 vida kullanın.**

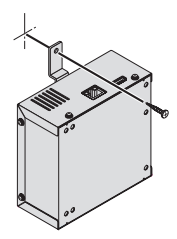

# <span id="page-15-0"></span>**5-1. Bir bilgisayarın vb. görüntüsünü yansıtma**

# **HDBaseT bağlantı noktası olan bir projektöre veya ekrana bağlama**

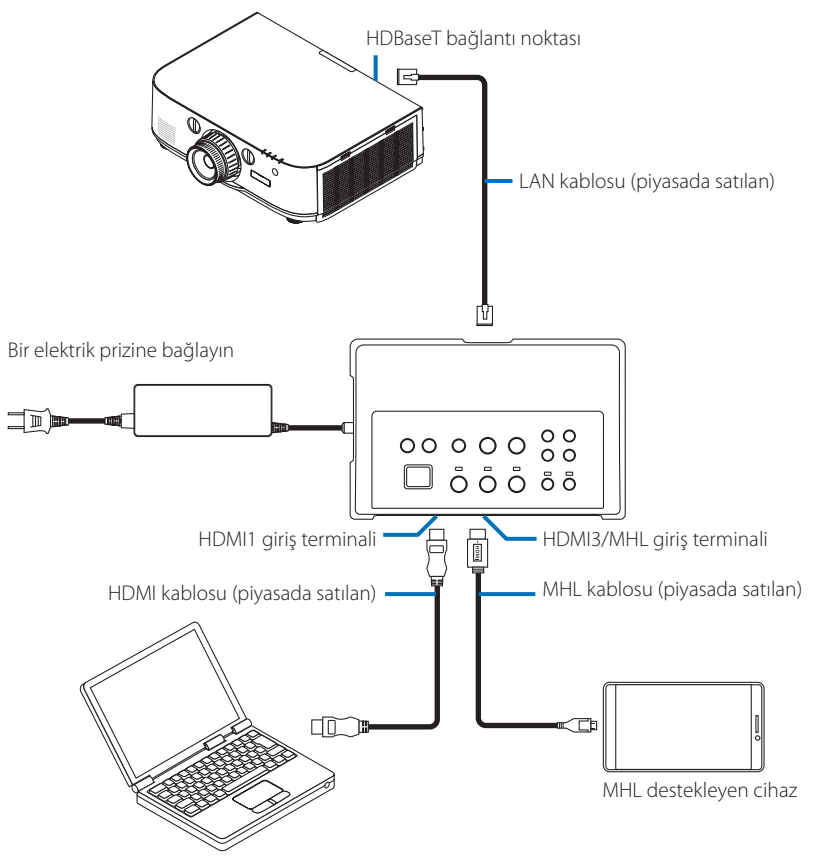

### **NOT**

- • Standartlara uygun bir MHL kablosunu (piyasada satılan) kullanın. MHL uyumlu cihazı şarj ederken standartlara uygun olmayan bir kablo kullanmak yangına, yaralanmaya veya çevredekilerde hasara yol açabilir.
- • Bağlantı için (piyasada satılan) bir MHL-HDMI dönüştürücü/adaptör kullanılıyorsa pil şarj etme özelliği ve uzaktan kumanda islevleri çalışmayabilir.
- • Görüntü düzgün görüntülenmiyorsa MHL kablosunun bağlantısını kesin ve ardından MHL kablosunu yeniden bağlayın.
- • Akıllı telefon veya tablete ve bunların ayarlarına vb. göre görüntü görüntülenmeyebilir.
- Alıcı kutusu bağlı değilken arayüz seçicinin USB-A ve USB-B bağlantı noktaları kullanılamaz.

### **Başvurmanız için**

- • MHL uyumlu cihaz aşağıdaki durumlarda şarj edilemez.
	- MHL destekleyen cihazda pil gücü olmadığında
	- Güç tüketimi, sağlanan güç miktarından daha fazla olduğunda

### **HDBaseT bağlantı noktası olmayan bir projektöre veya ekrana bağlama**

NP01SW2 ile birlikte verilen alıcı kutusunu bağlayın.

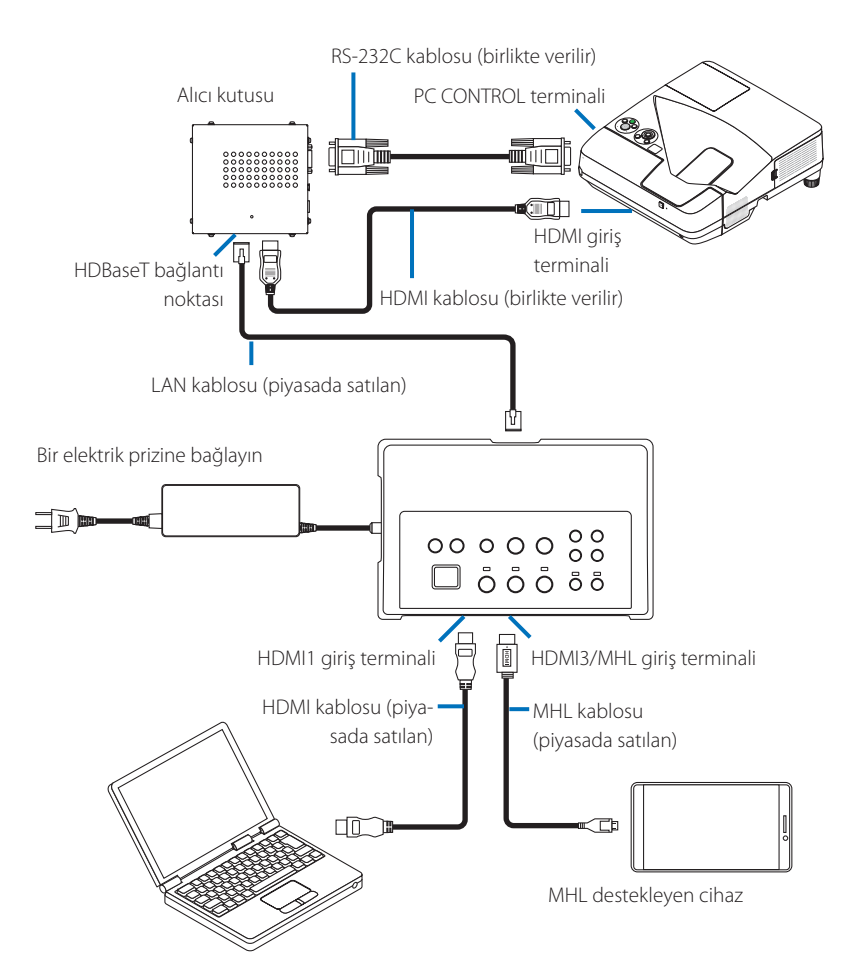

# **HDMI çıkış terminali olmayan bir bilgisayara bağlama**

- • Projektörün USB Display işlevini kullanın. Ekranlarla bağlantıyı desteklemez. Bazı modellerde USB Display işlevi bulunmaz. Projektörünüzün USB Display işlevine sahip olup olmadığını öğrenmek için projektörünüzün kullanım kılavuzunu veya NEC web sitesini kontrol edin.
- • NP01SW2 ile birlikte verilen alıcı kutusunu bağlayın.

### **ÖNEMLİ**

• USB Display işlevini kullanmak için kabloyu bağlamadan önce alıcı kutusunun USB-A/USB-B seçici düğmesini "USB-A" olarak değiştirin.

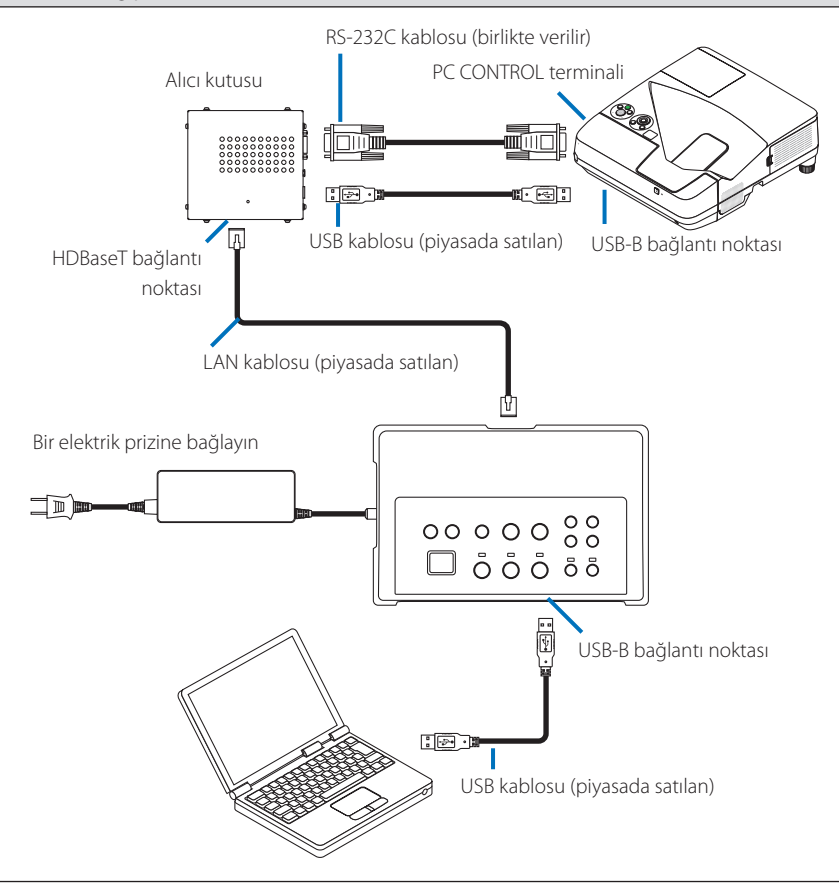

### **NOT**

• USB Display islevine geçiş yapma işlemi bir bilgisayarda başlatılan İmage Express Utility Lite programı ile gerçekleştirilebilir.

Projektörün uzaktan kumandasını kullanarak USB Display işlevine geçiş yapmak için uzaktan kumandayı projektör üzerindeki uzaktan kumanda sensörüne doğrultarak çalıştırın. Bir alıcı kutusu bağlı olduğunda arayüz seçicinin uzaktan kumanda sensörü kullanılamaz.

• Arayüz seçicinin HDMI giriş terminali ve USB-B bağlantı noktasının her ikisine de bilgisayarlar bağlı olduğunda, arayüz seçicinin gücü açılınca doğrudan USB-B bağlantı noktasına bağlı olan bilgisayarın ekranı görüntülenir.

# **USB belleği takılan bu ürünle projektördeki VIEWER işlevini kullanma**

- • Ekranlarla bağlantıyı desteklemez. Bazı modellerde VIEWER işlevi bulunmaz. Projektörünüzün VIEWER işlevine sahip olup olmadığını öğrenmek için projektörünüzün kullanım kılavuzunu veya NEC web sitesini kontrol edin.
- • NP01SW2 ile birlikte verilen alıcı kutusunu bağlayın.

### **ÖNEMLİ**

• VIEWER işlevini kullanmak için kabloyu bağlamadan önce alıcı kutusunun USB-A/USB-B seçici düğmesini"USB-B" olarak değiştirin.

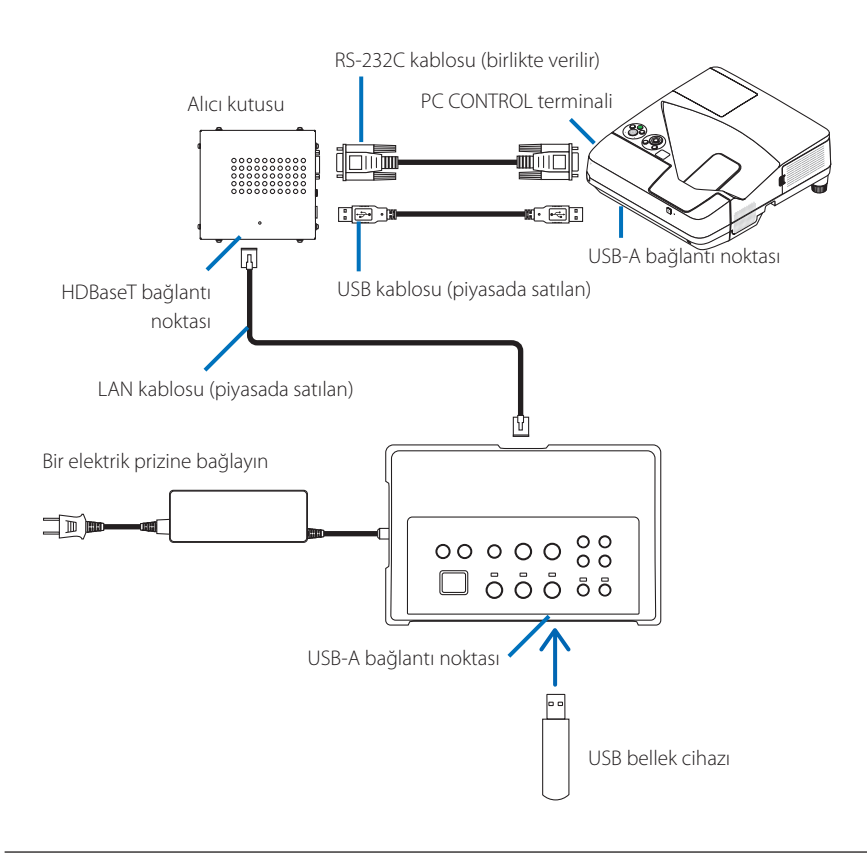

### **NOT**

• VIEWER işlevine geçiş yapmak için projektörün uzaktan kumandasını kullanın. Bir alıcı kutusu bağlı olduğunda arayüz seçicinin uzaktan kumanda sensörü kullanılamaz; bu nedenle uzaktan kumandayı projektörün uzaktan kumanda sensörüne doğrultarak çalıştırın.

**Yuvasına SB-07BC opsiyonel kart takılmış bir projektöre veya bir ekrana bağlama**

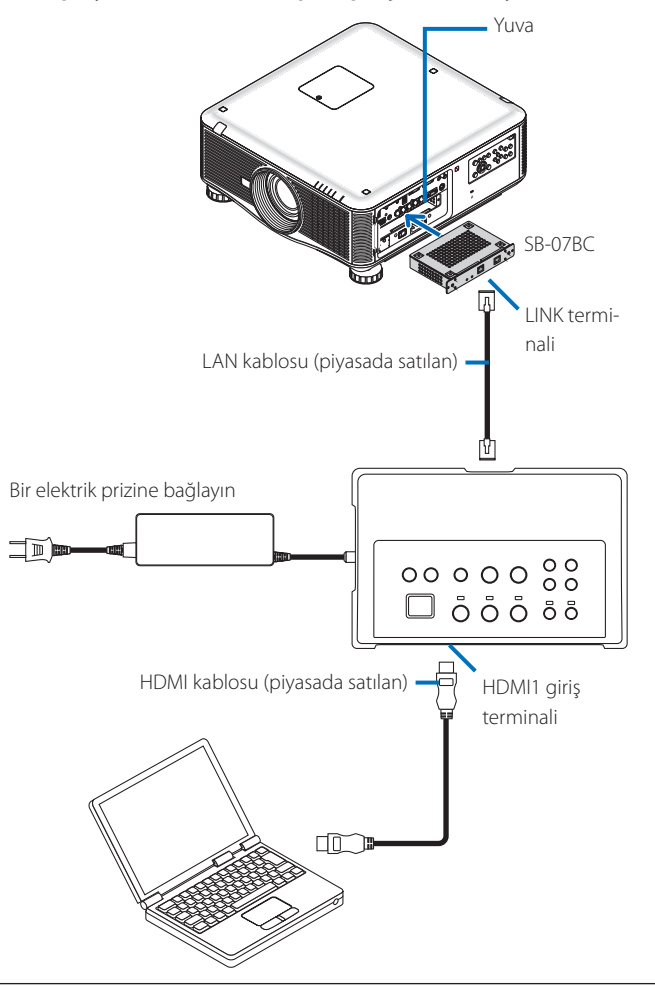

### **NOT**

- • Alıcı kutusu bağlı değilken arayüz seçicinin USB-A ve USB-B bağlantı noktaları kullanılamaz.
- • Aşağıda bahsi geçen ürün üzerindeki düğmeler, SB-07BC takılı projektör bu ürünle bağlandığında kullanılamaz. POWER ON/OFF, SETUP, AUDIO MUTE, AV MUTE, VOLUME +/-.

# <span id="page-20-0"></span>**5-2. Projektör için ayrıca satılan İnteraktif Beyaz Tahta Kiti'ni kullanma**

NP01SW2 ile birlikte verilen alıcı kutusunu bağlayın.

### **ÖNEMLİ**

• İnteraktif Beyaz Tahta Kiti işlevini kullanmak için kabloyu bağlamadan önce alıcı kutusunun USB-A/USB-B seçici düğmesini "USB-A" olarak değiştirin.

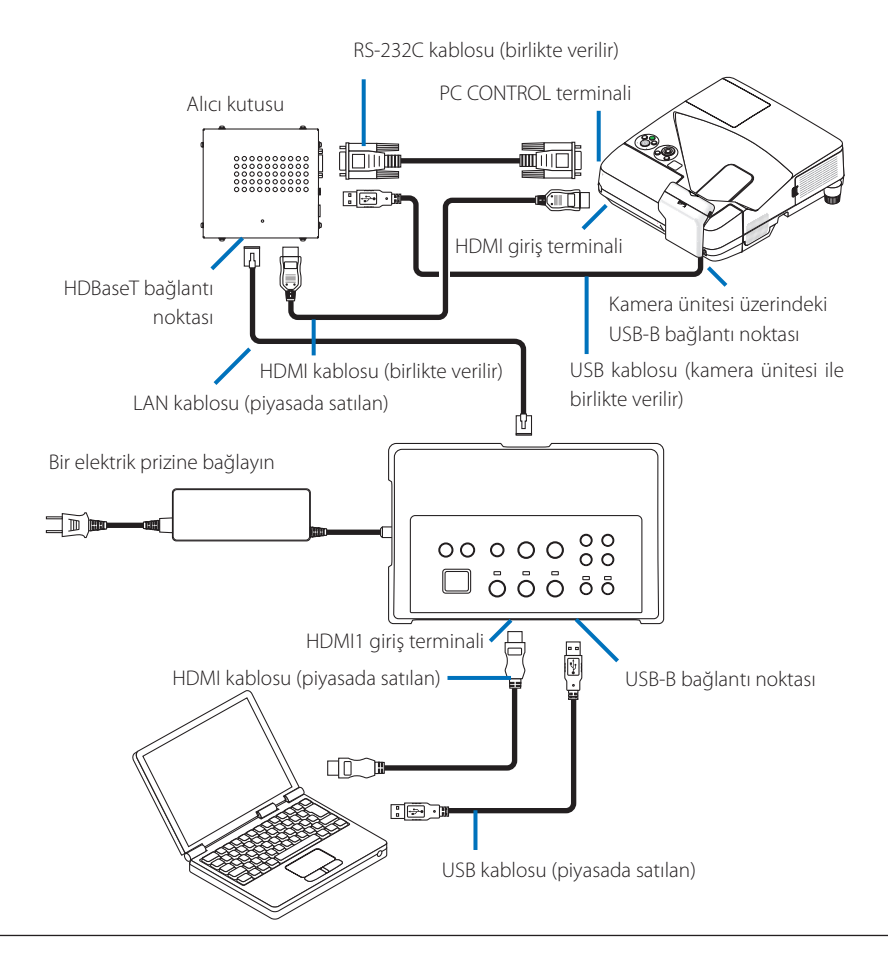

### **NOT**

- • İnteraktif Beyaz Tahta Kiti (ayrıca satılır) bağlandığında USB Display işlevi kullanılamaz.
- • NP-UM352W gibi dahili interaktif beyaz tahta işlevine sahip projektöre bağlanan bilgisayara yüklü IWB yazılımı tarafından kontrol edilen elektronik kalemi kullanmak için USB kablosunu lütfen projektörün USB-B bağlantı noktasına bağlayın.

 Bu durumda projektörün APPS menüsündeki PEN SETTINGS için REMOTE PEN seçeneğine bir onay işareti ekleyin.

# <span id="page-21-0"></span>**5-3. Dahili Dokunmatik Panel ekranını kullanma**

NP01SW2 ile birlikte verilen alıcı kutusunu önceki sayfada açıklanan 5-2 Projektör için ayrıca satılan İnteraktif Beyaz Tahta Kiti'ni kullanma bölümünde olduğu gibi bağlayın.

### **ÖNEMLİ**

• Dahili Dokunmatik Panel ekranını kullanmak için kabloyu bağlamadan önce alıcı kutusunun USB-A/USB-B seçici düğmesini "USB-A" olarak değiştirin.

Dahili Dokunmatik panel ekranı ve alıcı kutusu arasındaki bağlantı için önceki sayfada açıklanan 5-2 Projektör için ayrıca satılan İnteraktif Beyaz Tahta Kiti'ni kullanma bölümünde olduğu gibi aşağıda listelenen kabloları kullandığınızdan emin olun.

- HDMI kablosu (birlikte verilir)
- • RS-232C kablosu (birlikte verilir)
- • USB kablosu (Dahili Dokunmatik panel ekranı ile birlikte verilir)

# <span id="page-22-0"></span>**5-4. Projektör veya ekranı LAN üzerinden kontrol etme**

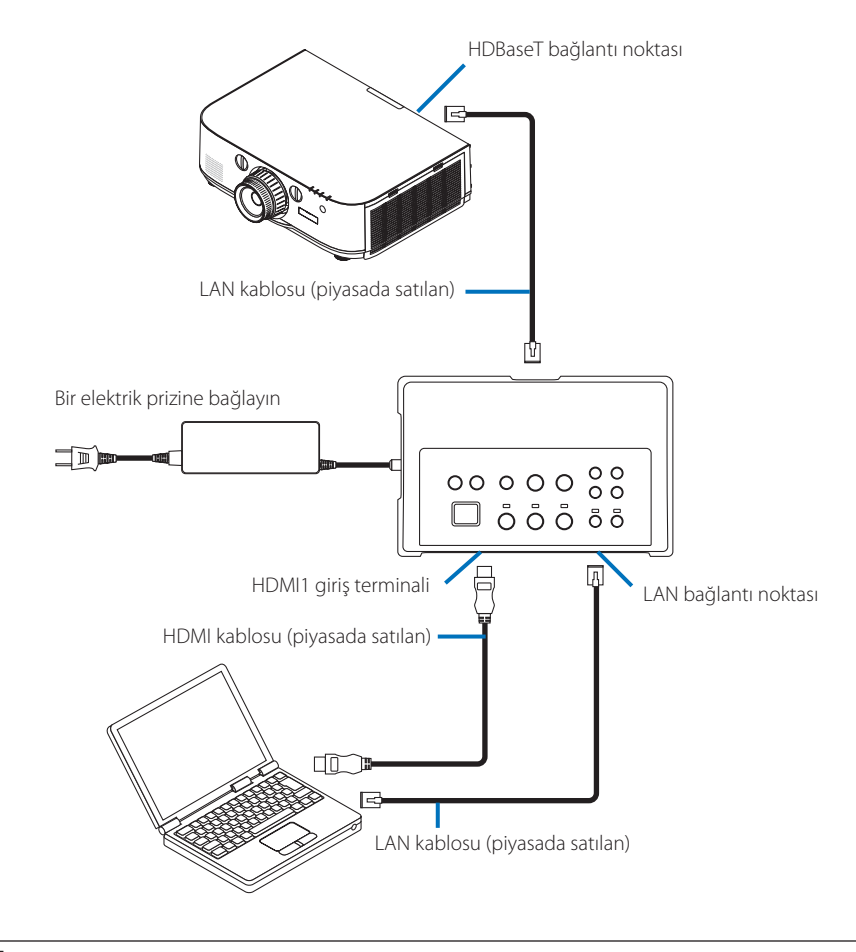

### **NOT**

• Bir alıcı kutusu bağlandığında projektör veya ekran LAN üzerinden kontrol edilemez.

# <span id="page-23-0"></span>**6-1. Arayüz seçici (NP01SW1 ve NP01SW2'nin her ikisi için de aynı)**

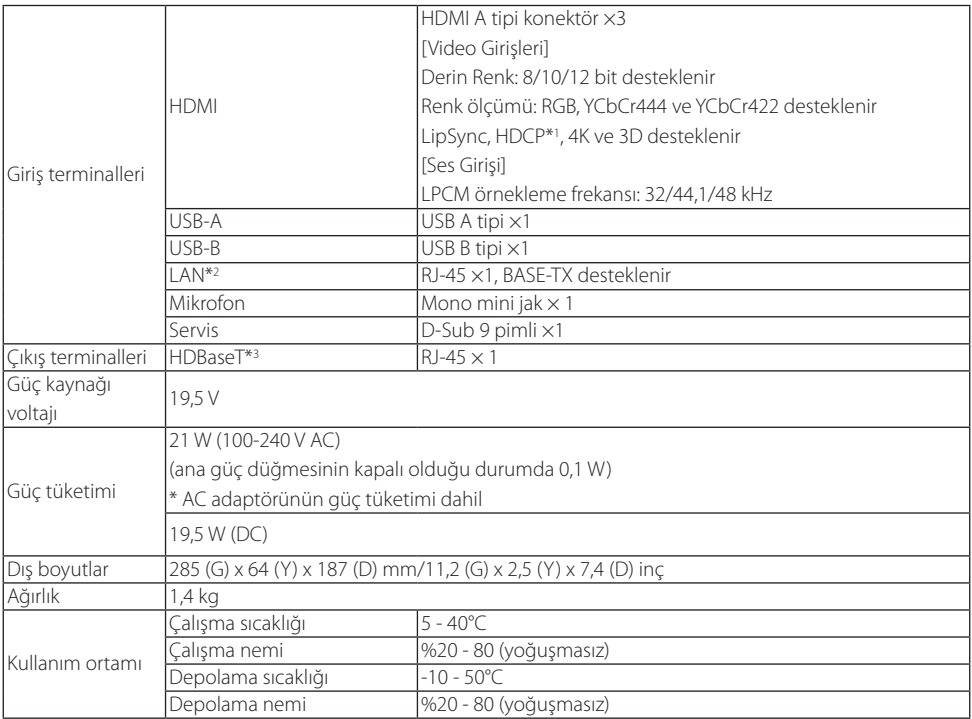

# **6-2. AC adaptörü (NP01SW1 ve NP01SW2'nin her ikisi içinde aynı)**

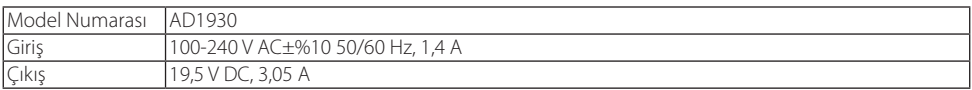

# <span id="page-24-0"></span>**6-3. Alıcı kutusu (NP01SW2 ile birlikte verilir)**

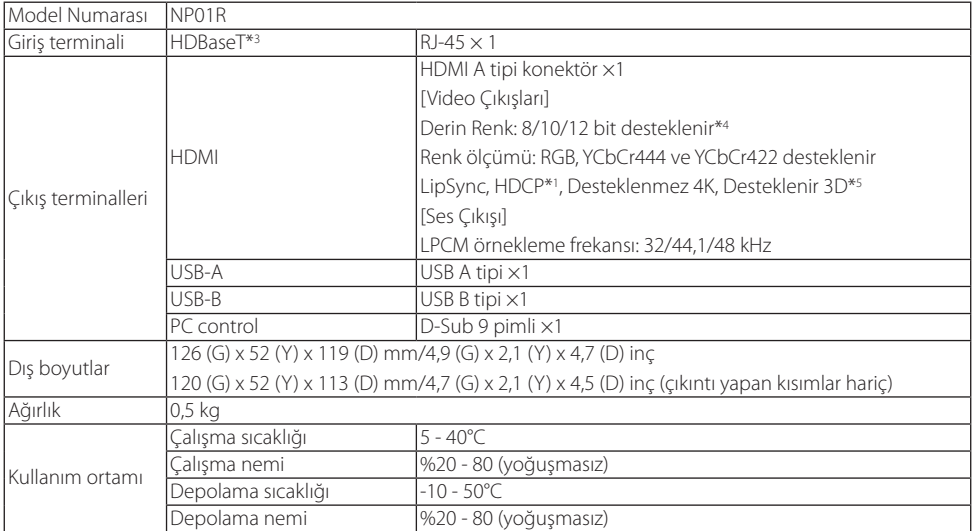

### \*1 HDCP ve HDCP teknolojisinin tanımı

 "High-bandwidth Digital Content Protection (Yüksek Bant Genişlikli Dijital İçerik Koruma)"ın kısaltması olan HDCP, amacı DisplayPort veya HDMI arayüzü üzerinden gönderilen dijital içeriğin yasadışı kopyalanmasını önlemek olan telif haklarını koruyan bir sistemdir. HDCP standartları, Digital Content Protection, LLC adlı bir grup tarafından kurulmuştur ve yönetilmektedir.

 Bu üründe, HDMI giriş terminali ve HDBaseT bağlantı noktası için HDCP teknolojisi kullanılmaktadır. HDCP teknolojisi kullanılarak telif hakkı ile korunan dijital içerik, bu ürünün HDMI giriş terminali ve HDBaseT bağlantı noktası kullanılarak korunabilir.

 Bununla birlikte HDMI giriş bağlantı noktası veya HDBaseT bağlantı noktasından gelen görüntüler, bu ürün düzgün çalışıyor olsa da HDCP standartlarınd yapılan değişiklikler veya diğer sebeplerden ötürü görüntülenmeyebilir.

- \*2 Bu ürünün LAN bağlantı noktası PoE'yi desteklemez. Bu ürünün LAN bağlantı noktasını elektrik enerjisi besleyen bir ağa bağlamak patlamaya ya da hasara neden olabilir.
- \*3 HDBaseT bağlantı noktasını bağlamak için aşağıdaki özelliklere sahip piyasada satılan bir LAN kablosu kullanın.

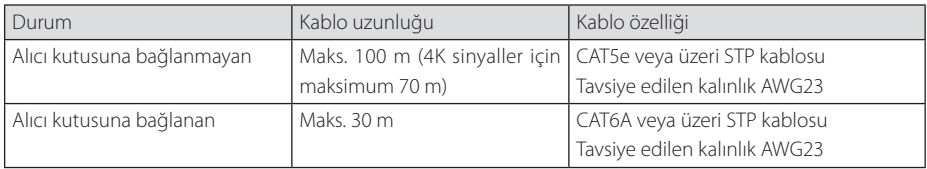

NOT: Performans bazı kablolarla tatmin edici olmayabilir.

- \*4 1080p sinyali 8 bit sinyale kadar destekler. Diğer taraftan 1080i, 720p, 480p ve 480i, vb. gibi sinyaller 12 bit sinyale kadar destekler.
- \*5 1080p 30 Hz ve 1080i 60 Hz, vb. aşan sinyali destelemez.